## Установка компонентов Internet Information Services

Запустите PowerShell скрипт для автоматический установки всех необходимых компонентов IIS-сервера для конкретного компонента Indeed. Дистрибутив распространяется с двумя версиями скриптов для сервера 2008 и 2012.

## **Д** Примечание

Запуск PS-скрипта необходимо производить от имени локального администратора.

Для Windows Server 2008 запустите:

indeed AM\Misc\Server2008\Indeed.AdminConsole.IIS.Install.MSServer2008.ps1 - Скрипт для установки компонентов IIS для компонента Indeed AM Admin Console.

Для Windows Server 2012 и выше запустите:

- indeed AM\Misc\Server2012\Indeed.AdminConsole.IIS.Install.MSServer2012.ps1 Скрипт для установки компонентов IIS для компонента Indeed AM Admin Console.
- indeed AM\Misc\Server2012\Indeed.SAML.IIS.Install.MSServer2012.ps1 Скрипт для установки компонентов IIS для компонента Indeed AM Saml IdP.
- indeed AM\Misc\Server2012\Indeed.SelfService.IIS.Install.MSServer2012.ps1 Скрипт для установки компонентов IIS для компонента Indeed AM SelfService.

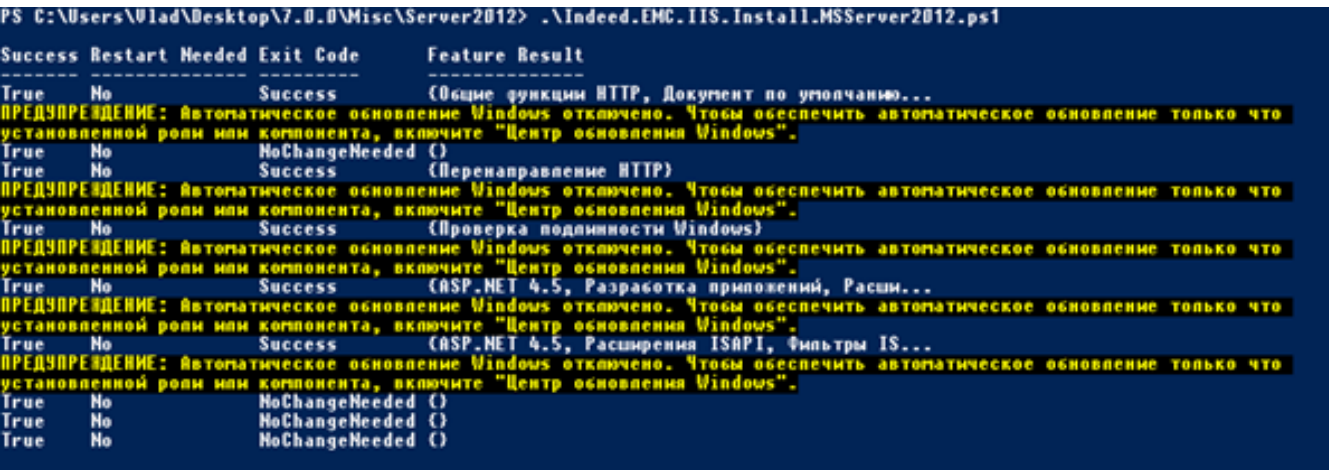